## **Ajouter un dictionnaire français dans TeXnic Center 1.0**

m.a.j. janvier 2014

## **Attention : ne fonctionne pas avec les versions récentes (à partir de 2.0) de TeXnic Center.**

1. Dans le répertoire TeXnic Center/Language/ créé à l'installation de TeXnic Center ajouter les fichiers fr\_FR.dic, hyph\_fr.dic et fr\_FR.aff

Ces fichiers sont disponibles sur<http://www.isima.fr/~toussain> dans la partie latex.

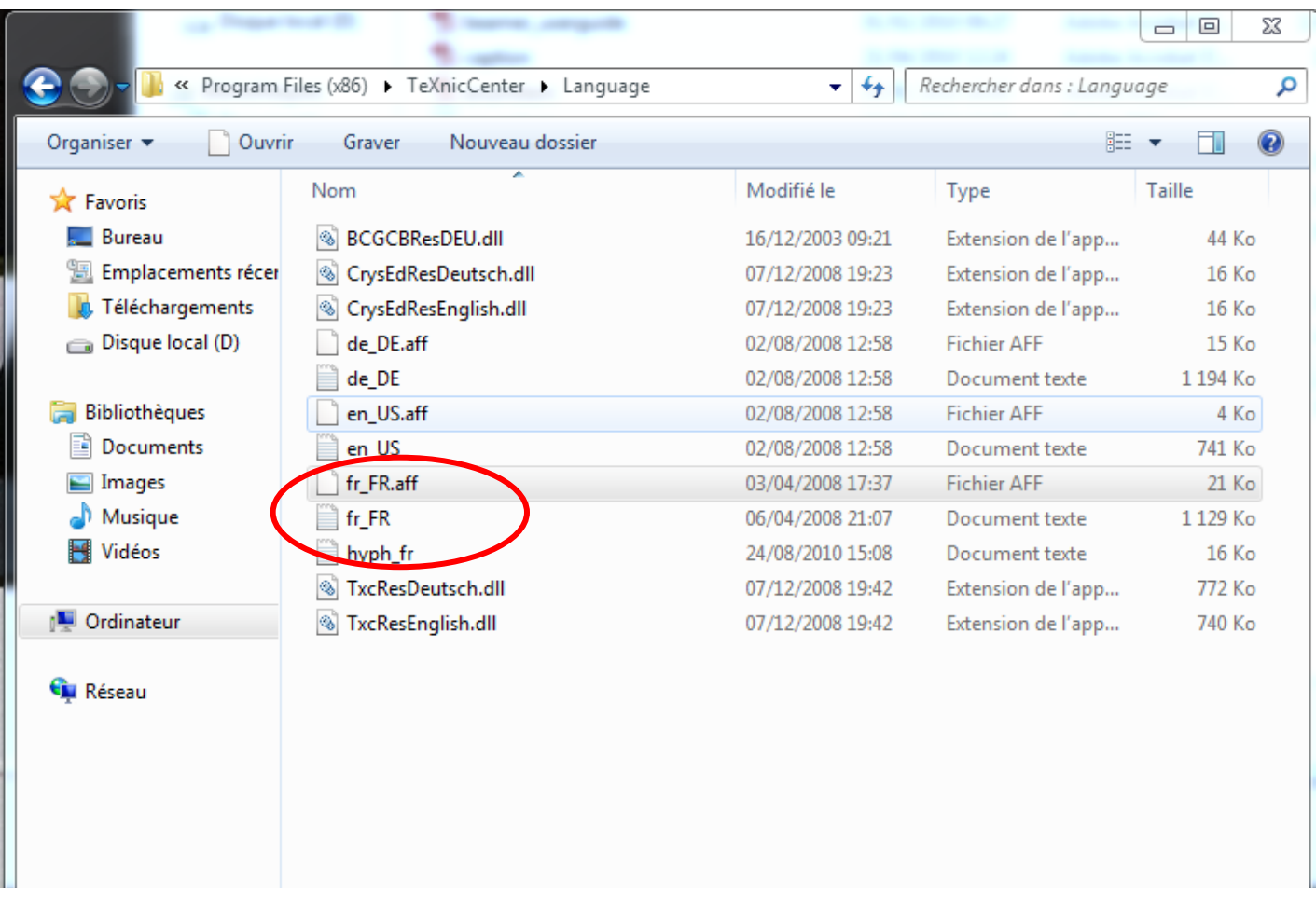

2. Dans TeXnic Center aller dans Tools/Options et choisir l'onglet Spelling

Mettre :

Language : fr

Dialect : FR

Locale : french

Personal dictionary : mettre le chemin vers fr\_FR.dic précédemment copier dans le dossier TeXnic Center/Language/

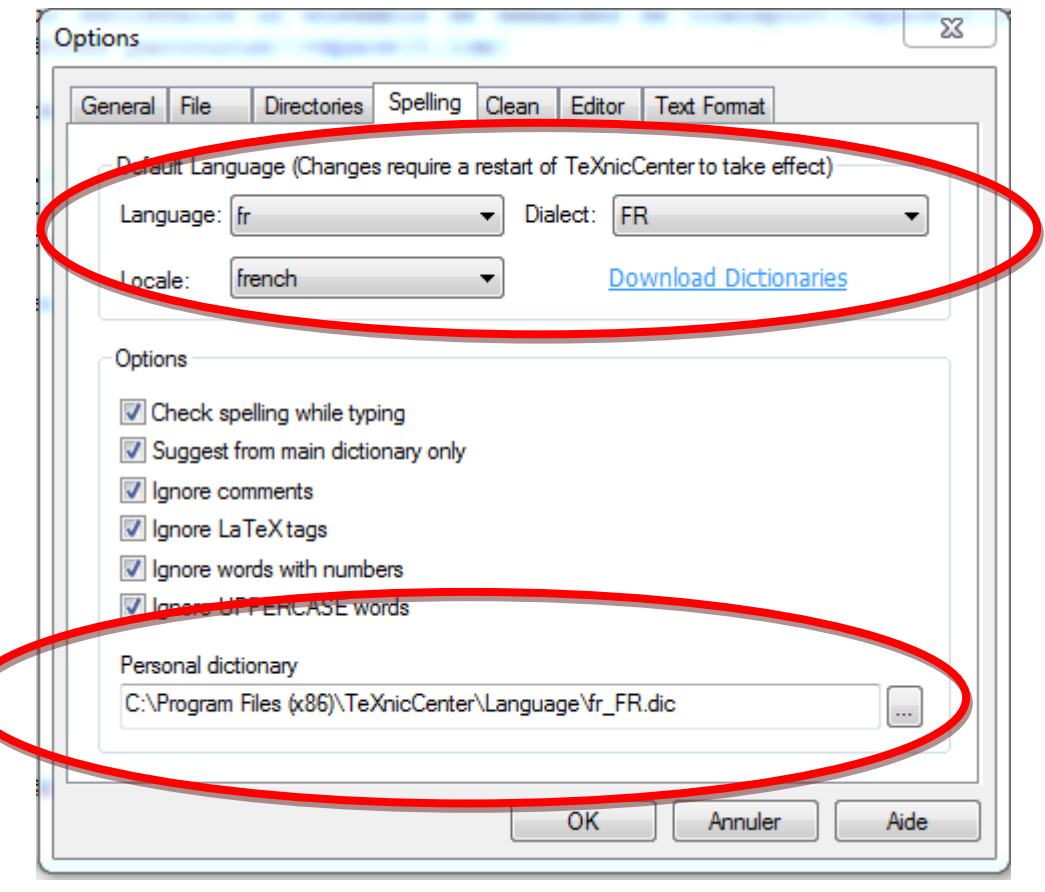